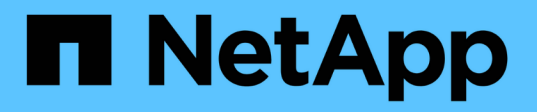

## **Informations nécessaires pour rattacher StorageGRID à un niveau cloud**

StorageGRID 11.5

NetApp April 11, 2024

This PDF was generated from https://docs.netapp.com/fr-fr/storagegrid-115/fabricpool/best-practices-forload-balancing.html on April 11, 2024. Always check docs.netapp.com for the latest.

# **Sommaire**

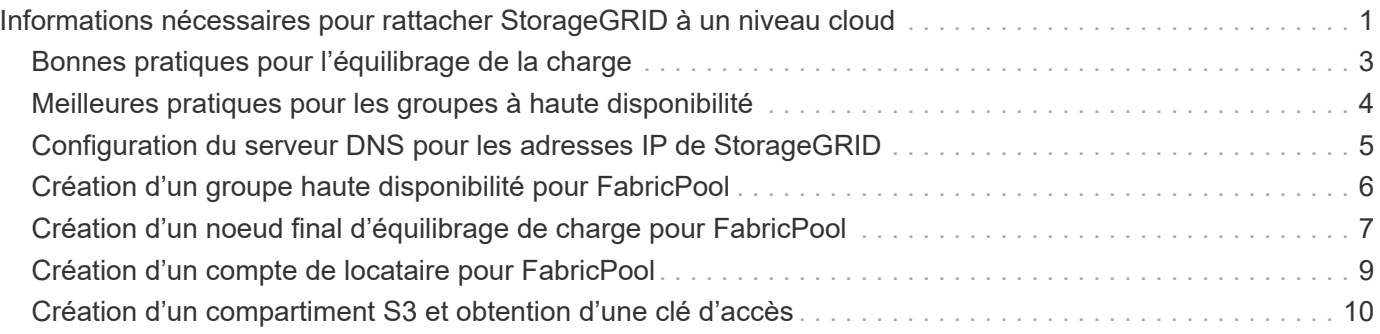

# <span id="page-2-0"></span>**Informations nécessaires pour rattacher StorageGRID à un niveau cloud**

Avant de pouvoir associer StorageGRID en tant que Tier cloud pour FabricPool, vous devez effectuer certaines étapes de configuration dans StorageGRID et obtenir certaines valeurs.

#### **Description de la tâche**

Le tableau suivant répertorie les informations que vous devez fournir à ONTAP lorsque vous associez StorageGRID en tant que Tier cloud pour FabricPool. Les rubriques de cette section expliquent comment utiliser StorageGRID Grid Manager et le Gestionnaire de locataires pour obtenir les informations dont vous avez besoin.

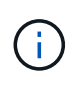

Les noms de champs exacts répertoriés et le processus que vous utilisez pour entrer les valeurs requises dans ONTAP dépendent de l'utilisation de l'interface de ligne de commande ONTAP (Storage Aggregate Object-store config create) ou de ONTAP System Manager (**Storage** > **Aggregates & disques** > **Cloud Tier**).

Pour plus d'informations, reportez-vous aux sections suivantes :

- ["Tr-4598 : meilleures pratiques FabricPool pour ONTAP 9.8"](https://www.netapp.com/pdf.html?item=/media/17239-tr4598pdf.pdf)
- ["Centre de documentation ONTAP 9"](https://docs.netapp.com/ontap-9/index.jsp)

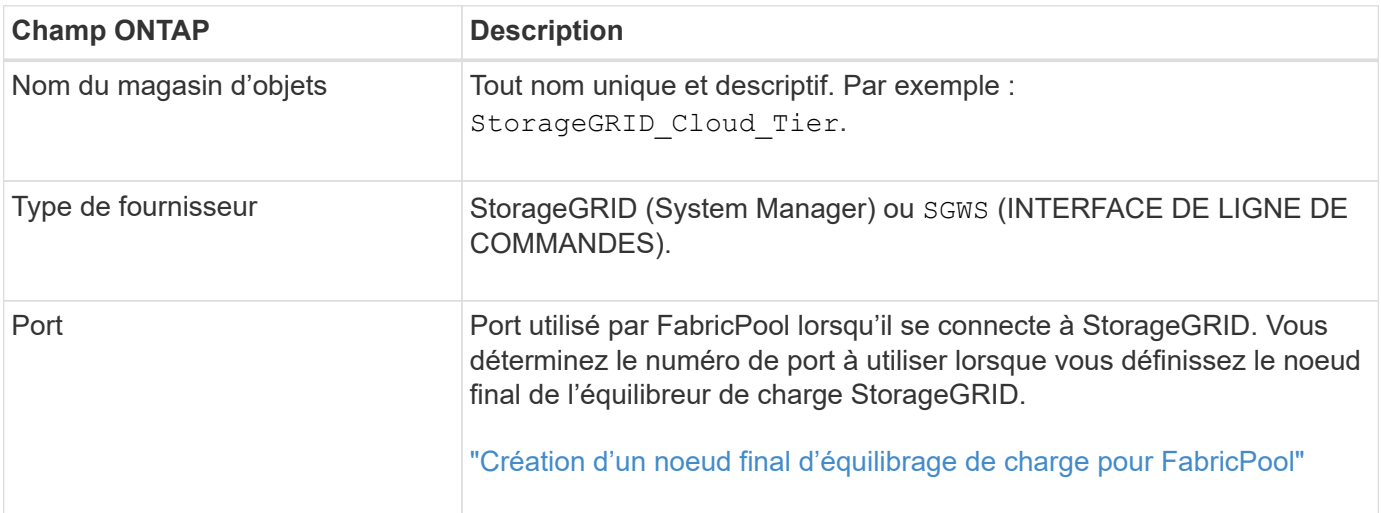

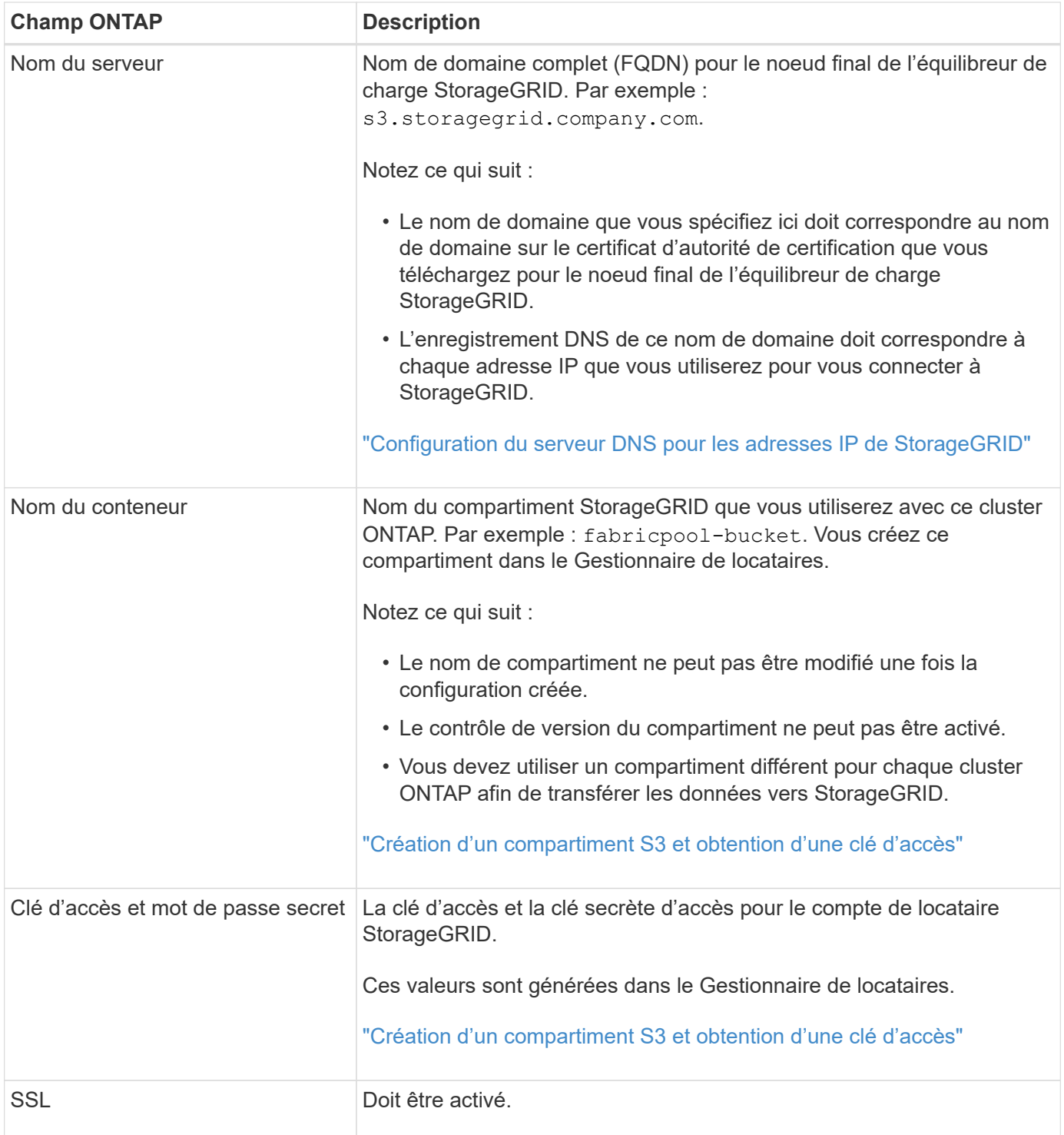

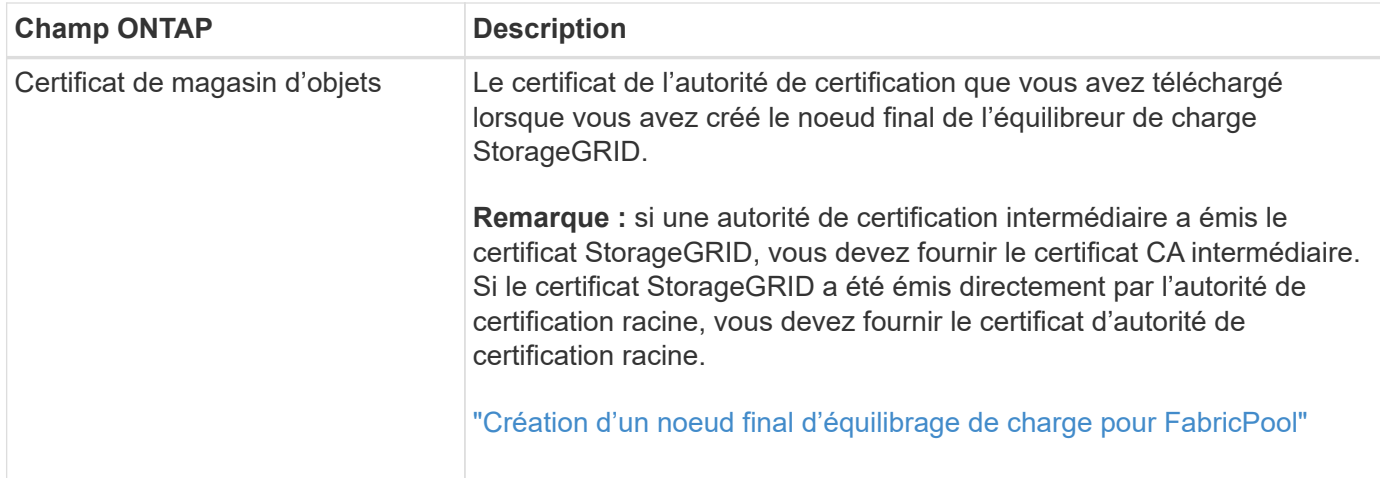

#### **Une fois que vous avez terminé**

Une fois les informations StorageGRID requises obtenues, il est possible d'accéder à ONTAP pour ajouter StorageGRID comme Tier cloud, ajouter le niveau cloud en tant qu'agrégat et définir des règles de Tiering des volumes.

## <span id="page-4-0"></span>**Bonnes pratiques pour l'équilibrage de la charge**

Avant d'associer StorageGRID en tant que Tier cloud FabricPool, utilisez StorageGRID Grid Manager pour configurer au moins un noeud final d'équilibreur de charge.

### **En quoi consiste l'équilibrage de charge**

Lorsque les données sont placées dans un système FabricPool vers un système StorageGRID, StorageGRID utilise un équilibreur de charge afin de gérer le workload d'entrée et de récupération. L'équilibrage de la charge optimise la vitesse et la capacité de connexion en distribuant la charge de travail FabricPool entre plusieurs nœuds de stockage.

Le service StorageGRID Load Balancer est installé sur tous les nœuds d'administration et sur tous les nœuds de passerelle. Il assure l'équilibrage de la charge de couche 7. Il effectue la résiliation du protocole TLS (transport Layer Security) des requêtes du client, inspecte les requêtes et établit de nouvelles connexions sécurisées vers les nœuds de stockage.

Le service Load Balancer de chaque nœud fonctionne indépendamment lors du transfert du trafic client vers les nœuds de stockage. Par le biais d'un processus de pondération, le service Load Balancer achemine davantage de requêtes vers des nœuds de stockage avec une disponibilité de processeur supérieure.

Bien que le service StorageGRID Load Balancer soit le mécanisme d'équilibrage de la charge recommandé, vous pouvez à la place intégrer un équilibreur de charge tiers. Pour plus d'informations, contactez votre ingénieur commercial NetApp ou consultez le rapport technique suivant :

["Options d'équilibrage de la charge StorageGRID"](https://www.netapp.com/pdf.html?item=/media/17068-tr4626pdf.pdf)

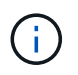

Le service distinct Connection Load Balancer (CLB) sur les nœuds de passerelle est obsolète et n'est plus recommandé pour une utilisation avec FabricPool.

### **Bonnes pratiques pour l'équilibrage de la charge StorageGRID**

Dans le cadre des meilleures pratiques générales, chaque site de votre système StorageGRID doit inclure au moins deux nœuds avec le service Load Balancer. Par exemple, un site peut inclure un nœud d'administration et un nœud de passerelle, ou même deux nœuds d'administration. S'assurer que l'infrastructure de mise en réseau, matérielle ou de virtualisation est adéquate pour chaque nœud d'équilibrage de charge, que vous utilisiez des appliances de services SG100 ou SG1000, des nœuds bare Metal ou des nœuds basés sur des machines virtuelles.

Vous devez configurer un noeud final d'équilibreur de charge StorageGRID pour définir le port que les nœuds de passerelle et les nœuds d'administration utiliseront pour les requêtes FabricPool entrantes et sortantes.

### **Bonnes pratiques pour le certificat de terminal de l'équilibreur de charge**

Lors de la création d'un noeud final d'équilibrage de charge pour FabricPool, vous devez utiliser HTTPS comme protocole. Vous pouvez ensuite télécharger un certificat signé par une autorité de certification publique ou privée ou générer un certificat auto-signé. Le certificat permet à ONTAP de s'authentifier auprès de StorageGRID.

Il est recommandé d'utiliser un certificat de serveur CA pour sécuriser la connexion. Les certificats signés par une autorité de certification peuvent être pivotés sans interruption.

Lorsque vous demandez un certificat d'autorité de certification à utiliser avec le noeud final de l'équilibreur de charge, assurez-vous que le nom de domaine du certificat correspond au nom de serveur que vous entrez dans ONTAP pour ce noeud final de l'équilibreur de charge. Si possible, utilisez un caractère générique (\*) pour autoriser les URL de type hôte virtuel. Par exemple :

\*.s3.storagegrid.company.com

Lorsque vous ajoutez StorageGRID en tant que niveau cloud FabricPool, vous devez installer le même certificat sur le cluster ONTAP, ainsi que les certificats racine et toute autorité de certification subordonnée (CA).

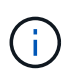

StorageGRID utilise les certificats de serveur pour un certain nombre de raisons. Si vous vous connectez au service Load Balancer, vous n'avez pas besoin de télécharger le certificat de serveur de noeuds finaux du service Object Storage API.

Pour en savoir plus sur le certificat de serveur pour un point final d'équilibrage de charge :

- ["Gestion de l'équilibrage des charges"](https://docs.netapp.com/fr-fr/storagegrid-115/admin/managing-load-balancing.html)
- ["Consignes de renforcement des certificats de serveur"](https://docs.netapp.com/fr-fr/storagegrid-115/harden/hardening-guideline-for-server-certificates.html)

## <span id="page-5-0"></span>**Meilleures pratiques pour les groupes à haute disponibilité**

Avant d'associer StorageGRID en tant que niveau cloud FabricPool, utilisez StorageGRID Grid Manager pour configurer un groupe haute disponibilité (HA).

### **Définition d'un groupe haute disponibilité (HA)**

Pour s'assurer que le service Load Balancer est toujours disponible pour gérer les données FabricPool, vous

pouvez regrouper les interfaces réseau de plusieurs nœuds d'administration et de passerelle dans une seule entité, appelée groupe haute disponibilité. Si le nœud actif du groupe haute disponibilité tombe en panne, un autre nœud du groupe peut continuer à gérer le workload.

Chaque groupe haute disponibilité fournit un accès hautement disponible aux services partagés sur les nœuds associés. Par exemple, un groupe haute disponibilité composé de tous les nœuds d'administration fournit un accès hautement disponible à certains services de gestion de nœuds d'administration et au service Load Balancer. Un groupe haute disponibilité qui se compose de uniquement des nœuds de passerelle ou des deux nœuds d'administration et de passerelle fournit un accès extrêmement disponible au service Load Balancer partagé.

Lors de la création d'un groupe HA, vous sélectionnez des interfaces réseau appartenant à la grille Network (eth0) ou au réseau client (eth2). Toutes les interfaces d'un groupe haute disponibilité doivent se trouver dans le même sous-réseau réseau réseau.

Un groupe haute disponibilité conserve une ou plusieurs adresses IP virtuelles ajoutées à l'interface active du groupe. Si l'interface active n'est plus disponible, les adresses IP virtuelles sont déplacées vers une autre interface. Ce processus de basculement ne prend généralement que quelques secondes et est suffisamment rapide pour que les applications clientes aient peu d'impact et peuvent compter sur des comportements de tentatives normales pour poursuivre le fonctionnement.

Si vous configurez un groupe haute disponibilité de nœuds d'équilibrage de la charge, FabricPool se connecte aux adresses IP virtuelles de ce groupe haute disponibilité.

### **Bonnes pratiques pour les groupes à haute disponibilité (HA)**

Les bonnes pratiques de création d'un groupe StorageGRID HA pour FabricPool reposent sur le workload, comme suit :

- Si vous envisagez d'utiliser FabricPool avec les données de charge de travail principale, vous devez créer un groupe haute disponibilité qui inclut au moins deux nœuds d'équilibrage de la charge afin d'éviter toute interruption de la récupération des données.
- Si vous prévoyez d'utiliser la règle de Tiering de volume FabricPool snapshot uniquement ou des tiers de performance locaux non principaux (par exemple, emplacements de reprise après incident ou destinations NetApp SnapMirror®), vous pouvez configurer un groupe haute disponibilité avec un seul nœud.

Ces instructions décrivent la configuration d'un groupe haute disponibilité pour Active-Backup HA (un nœud est actif et un nœud est une sauvegarde). Cependant, vous préférez peut-être utiliser DNS Round Robin ou Active-Active HA. Pour découvrir les avantages de ces autres configurations haute disponibilité, consultez ["Options de configuration pour les groupes haute disponibilité"](https://docs.netapp.com/fr-fr/storagegrid-115/admin/configuration-options-for-ha-groups.html).

## <span id="page-6-0"></span>**Configuration du serveur DNS pour les adresses IP de StorageGRID**

Après avoir configuré des groupes de haute disponibilité et des noeuds finaux de l'équilibreur de charge, vous devez vous assurer que le système de noms de domaine (DNS) du système ONTAP inclut un enregistrement pour associer le nom de serveur StorageGRID (nom de domaine complet) à l'adresse IP que FabricPool utilisera pour établir des connexions.

L'adresse IP que vous entrez dans l'enregistrement DNS dépend de l'utilisation ou non d'un groupe HA de nœuds d'équilibrage de la charge :

- Si vous avez configuré un groupe haute disponibilité, FabricPool se connecte aux adresses IP virtuelles de ce groupe haute disponibilité.
- Si vous n'utilisez pas de groupe haute disponibilité, FabricPool peut vous connecter au service StorageGRID Load Balancer à l'aide de l'adresse IP d'un nœud de passerelle ou d'un nœud d'administration.

Vous devez également vous assurer que l'enregistrement DNS référence tous les noms de domaine de point final requis, y compris les noms de caractères génériques.

## <span id="page-7-0"></span>**Création d'un groupe haute disponibilité pour FabricPool**

Lorsque vous configurez StorageGRID pour une utilisation avec FabricPool, vous pouvez éventuellement créer un ou plusieurs groupes haute disponibilité (HA). Un groupe haute disponibilité comprend une ou plusieurs interfaces réseau sur des nœuds d'administration ou de passerelle, ou les deux.

#### **Ce dont vous avez besoin**

- Vous devez être connecté à Grid Manager à l'aide d'un navigateur pris en charge.
- Vous devez disposer de l'autorisation accès racine.

#### **Description de la tâche**

Chaque groupe haute disponibilité utilise des adresses IP virtuelles (VIP) pour fournir un accès haute disponibilité aux services partagés sur les nœuds associés.

Pour plus d'informations sur cette tâche. voir ["Gestion des groupes haute disponibilité"](https://docs.netapp.com/fr-fr/storagegrid-115/admin/managing-high-availability-groups.html).

#### **Étapes**

- 1. Sélectionnez **Configuration** > **Paramètres réseau** > **groupes haute disponibilité**.
- 2. Sélectionnez une ou plusieurs interfaces réseau. Les interfaces réseau doivent appartenir au même sousréseau sur le réseau Grid (eth0) ou sur le réseau client (eth2).
- 3. Attribuez un nœud à utiliser comme maître préféré.

Le maître préféré est l'interface active, sauf en cas de défaillance qui entraîne la réaffectation des adresses VIP à une interface de sauvegarde.

4. Saisissez jusqu'à dix adresses IPv4 pour le groupe haute disponibilité.

Les adresses doivent se trouver dans le sous-réseau IPv4 partagé par toutes les interfaces membres.

### Create High Availability Group

#### **High Availability Group**

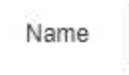

Description

HA Group for LB HA for FabricPool load balancing

#### Interfaces

Select interfaces to include in the HA group. All interfaces must be in the same network subnet.

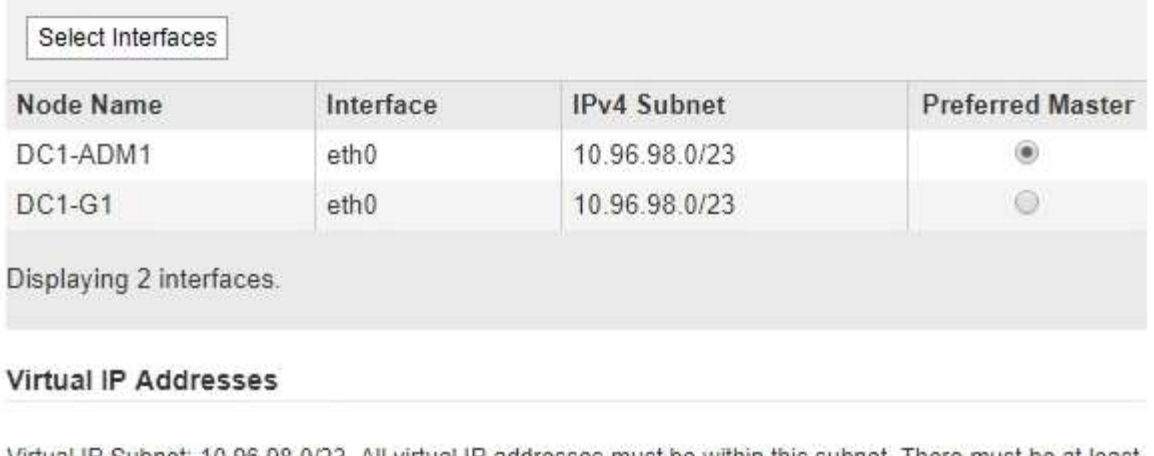

Virtual IP Subnet: 10,96,98,0/23. All virtual IP addresses must be within this subnet. There must be at least 1 and no more than 10 virtual IP addresses.

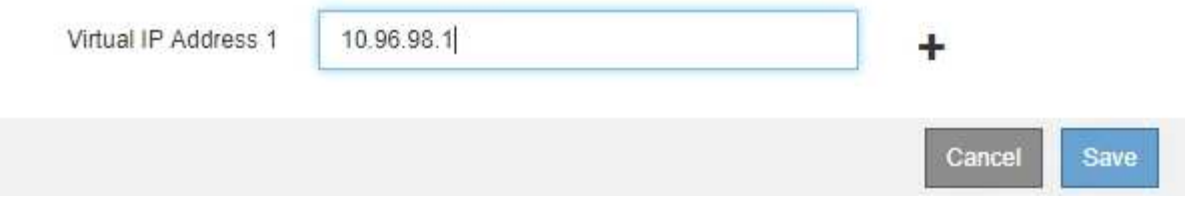

### <span id="page-8-0"></span>**Création d'un noeud final d'équilibrage de charge pour FabricPool**

Lors de la configuration de StorageGRID pour une utilisation avec FabricPool, vous configurez un noeud final de l'équilibreur de charge et téléchargez le certificat de point final de l'équilibreur de charge, qui est utilisé pour sécuriser la connexion entre ONTAP et StorageGRID.

#### **Ce dont vous avez besoin**

- Vous devez être connecté à Grid Manager à l'aide d'un navigateur pris en charge.
- Vous devez disposer de l'autorisation accès racine.
- Vous disposez des fichiers suivants :
- Certificat de serveur : fichier de certificat de serveur personnalisé.
- Clé privée de certificat de serveur : fichier de clé privée de certificat de serveur personnalisé.
- CA Bundle : fichier unique contenant les certificats de chaque autorité de certification intermédiaire (AC). Le fichier doit contenir chacun des fichiers de certificat d'autorité de certification codés au PEM, concaténés dans l'ordre de la chaîne de certificats.

#### **Description de la tâche**

Pour plus d'informations sur cette tâche, reportez-vous à la section ["Configuration des terminaux d'équilibrage](https://docs.netapp.com/fr-fr/storagegrid-115/admin/configuring-load-balancer-endpoints.html) [de charge".](https://docs.netapp.com/fr-fr/storagegrid-115/admin/configuring-load-balancer-endpoints.html)

#### **Étapes**

1. Sélectionnez **Configuration** > **Paramètres réseau** > **points d'extrémité Load Balancer**.

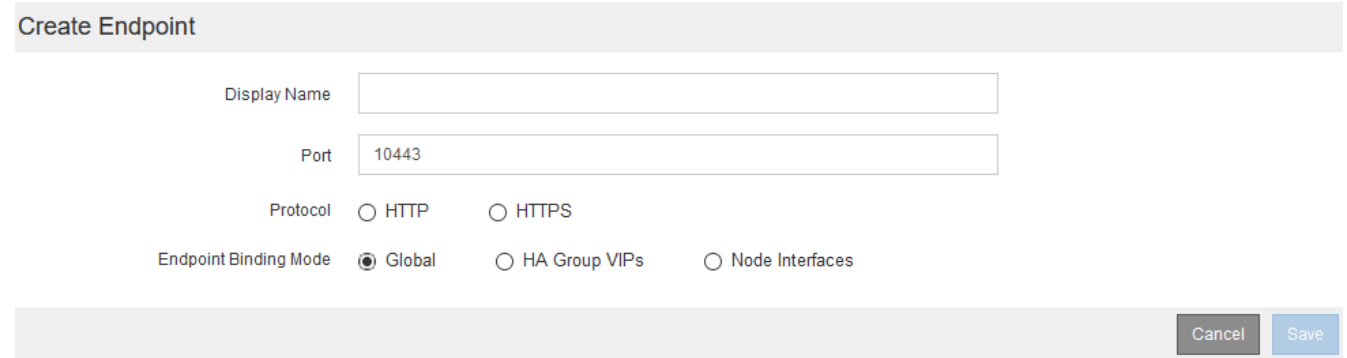

- 2. Sélectionnez **Ajouter un noeud final**.
- 3. Entrez les informations suivantes.

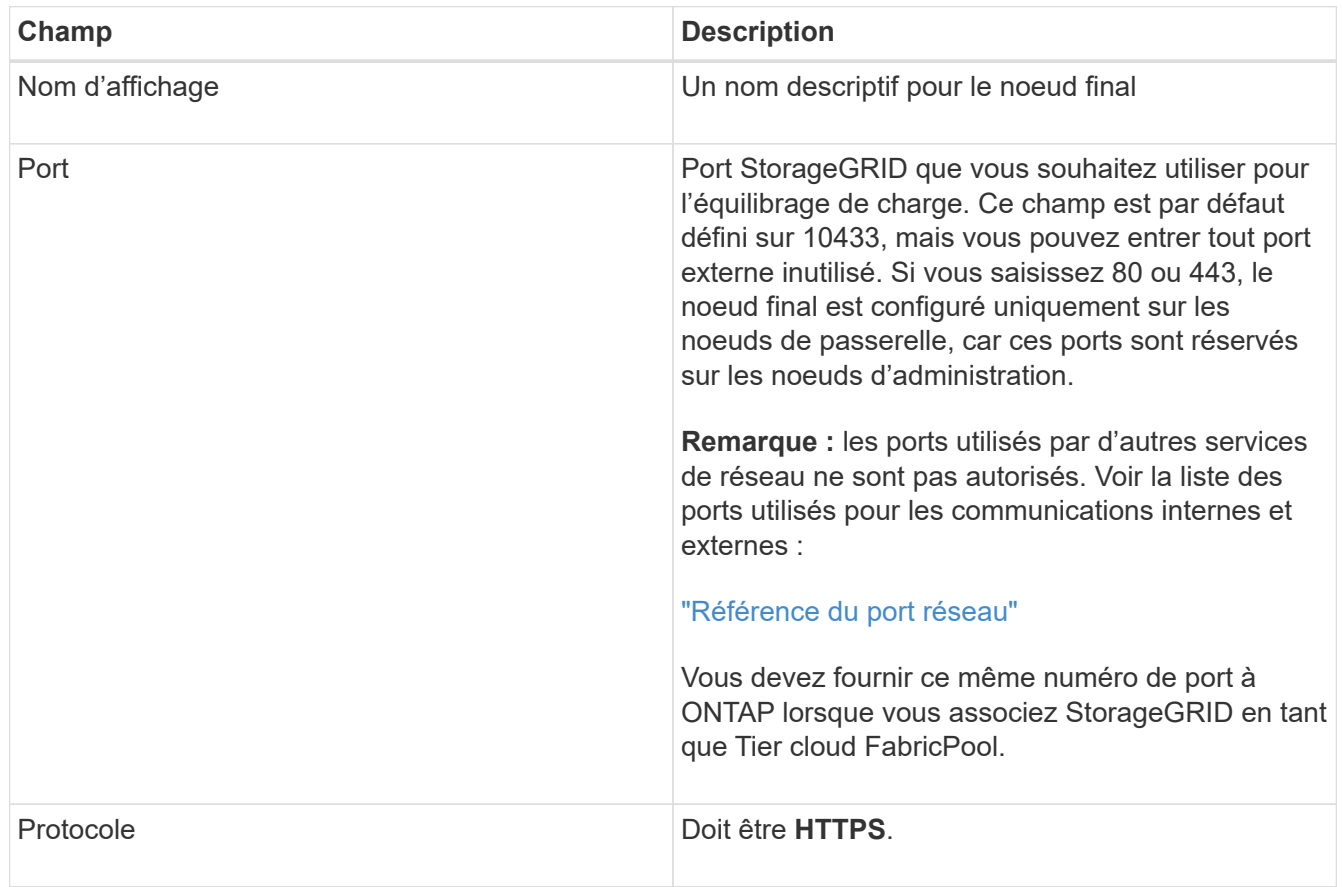

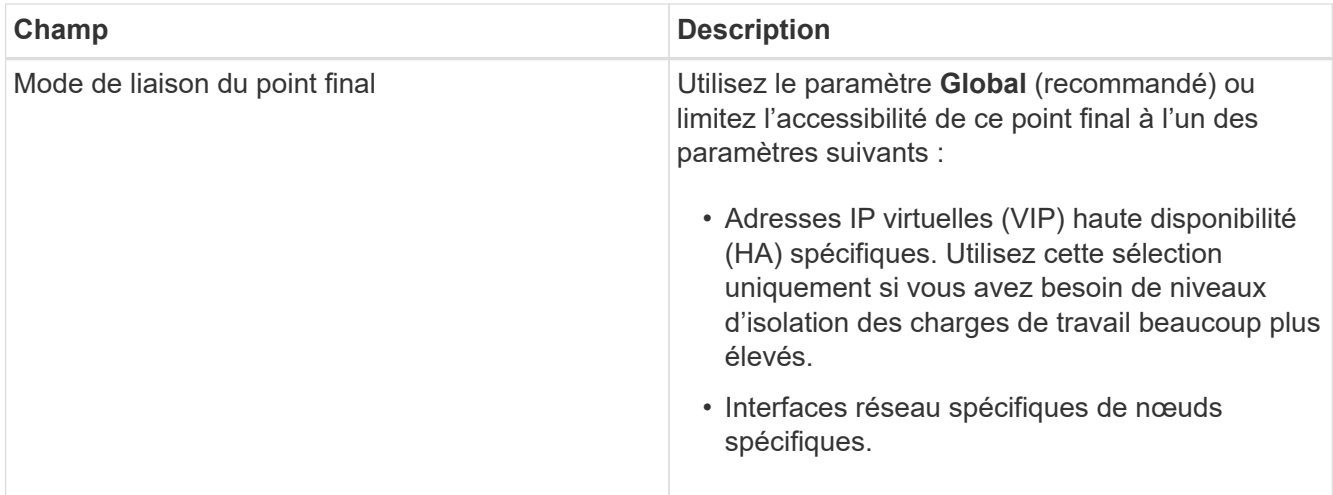

4. Sélectionnez **Enregistrer**.

La boîte de dialogue Modifier le point final s'affiche.

- 5. Pour **Endpoint Service Type**, sélectionnez **S3**.
- 6. Sélectionnez **Télécharger le certificat** (recommandé), puis naviguez jusqu'à votre certificat de serveur, votre clé privée de certificat et votre paquet CA.

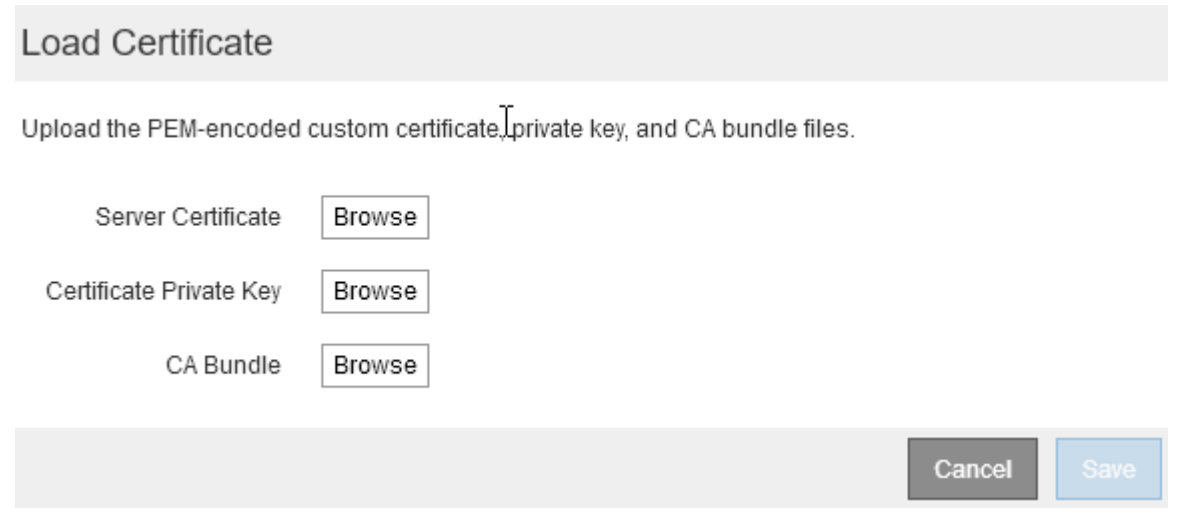

7. Sélectionnez **Enregistrer**.

## <span id="page-10-0"></span>**Création d'un compte de locataire pour FabricPool**

Vous devez créer un compte de tenant dans le Grid Manager pour utilisation FabricPool.

#### **Ce dont vous avez besoin**

- Vous devez être connecté à Grid Manager à l'aide d'un navigateur pris en charge.
- Vous devez disposer d'autorisations d'accès spécifiques.

#### **Description de la tâche**

Les comptes de locataire permettent aux applications client de stocker et de récupérer des objets sur StorageGRID. Chaque compte locataire possède son propre ID de compte, groupes et utilisateurs autorisés, compartiments et objets.

Vous pouvez utiliser le même compte de locataire pour plusieurs clusters ONTAP. Vous pouvez également créer un compte de locataire dédié pour chaque cluster ONTAP, selon les besoins.

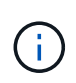

Ces instructions supposent que vous avez configuré l'authentification unique (SSO) pour Grid Manager. Si vous n'utilisez pas SSO, utilisez les instructions de ["Création d'un compte de](https://docs.netapp.com/fr-fr/storagegrid-115/admin/creating-tenant-account-if-storagegrid-is-not-using-sso.html) [locataire si StorageGRID n'utilise pas SSO".](https://docs.netapp.com/fr-fr/storagegrid-115/admin/creating-tenant-account-if-storagegrid-is-not-using-sso.html)

#### **Étapes**

- 1. Sélectionnez **locataires**.
- 2. Sélectionnez **Créer**.
- 3. Entrez un nom d'affichage pour le compte de tenant FabricPool.
- 4. Sélectionnez **S3**.
- 5. Laissez la case à cocher **Autoriser les services de plate-forme** sélectionnée pour activer l'utilisation des services de plate-forme.

Si les services de plateforme sont activés, un locataire peut utiliser des fonctionnalités, telles que la réplication CloudMirror, qui accèdent aux services externes.

- 6. Laissez le champ **quota de stockage** vide.
- 7. Dans le champ **Root Access Group**, sélectionnez un groupe fédéré existant dans le gestionnaire de grille pour obtenir l'autorisation d'accès racine initiale pour le locataire.
- 8. Sélectionnez **Enregistrer**.

## <span id="page-11-0"></span>**Création d'un compartiment S3 et obtention d'une clé d'accès**

Avant d'utiliser StorageGRID avec un workload FabricPool, vous devez créer un compartiment S3 pour vos données FabricPool. Vous devez également obtenir une clé d'accès et une clé secrète pour le compte de locataire que vous utiliserez pour FabricPool.

#### **Ce dont vous avez besoin**

• Vous devez avoir créé un compte de locataire pour l'utilisation de FabricPool.

#### **Description de la tâche**

Ces instructions expliquent comment utiliser le gestionnaire de locataires StorageGRID pour créer un compartiment et obtenir les clés d'accès. Vous pouvez également effectuer ces tâches à l'aide de l'API de gestion des locataires ou de l'API REST StorageGRID S3.

Pour en savoir plus :

- ["Utilisez un compte de locataire"](https://docs.netapp.com/fr-fr/storagegrid-115/tenant/index.html)
- ["Utilisation de S3"](https://docs.netapp.com/fr-fr/storagegrid-115/s3/index.html)

### **Étapes**

1. Connectez-vous au Gestionnaire de locataires.

Vous pouvez effectuer l'une des opérations suivantes :

- Dans la page comptes de tenant du Gestionnaire de grille, sélectionnez le lien **se connecter** pour le tenant et entrez vos informations d'identification.
- Saisissez l'URL du compte de tenant dans un navigateur Web et saisissez vos informations d'identification.
- 2. Créez un compartiment S3 pour les données FabricPool.

Vous devez créer un compartiment unique pour chaque cluster ONTAP que vous prévoyez d'utiliser.

- a. Sélectionnez **STOCKAGE (S3)** > **seaux**.
- b. Sélectionnez **Créer un compartiment**.
- c. Entrez le nom du compartiment StorageGRID que vous utiliserez avec FabricPool. Par exemple : fabricpool-bucket.

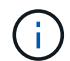

Vous ne pouvez pas modifier le nom d'un compartiment après sa création.

Les noms de compartiment doivent être conformes aux règles suivantes :

- Il doit être unique sur chaque système StorageGRID (et pas seulement au sein du compte du locataire).
- Doit être conforme DNS.
- Doit contenir au moins 3 caractères et pas plus de 63 caractères.
- Peut être une série d'une ou plusieurs étiquettes, avec des étiquettes adjacentes séparées par un point. Chaque étiquette doit commencer et se terminer par une lettre ou un chiffre en minuscules et ne peut utiliser que des lettres minuscules, des chiffres et des tirets.
- Ne doit pas ressembler à une adresse IP au format texte.
- Ne doit pas utiliser de périodes dans des demandes de type hébergement virtuel. Les périodes provoquera des problèmes avec la vérification du certificat générique du serveur.
- d. Sélectionnez la région de ce compartiment.

Par défaut, tous les compartiments sont créés dans le us-east-1 région.

#### Enter bucket details

Enter the bucket's name and select the bucket's region.

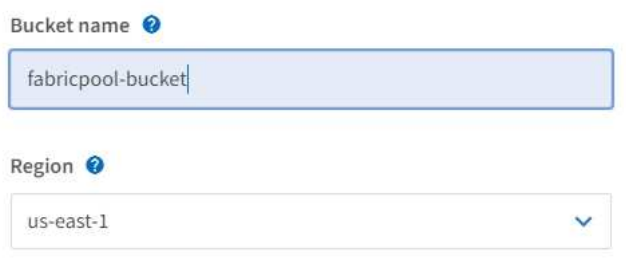

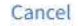

**Create bucket** 

#### a. Sélectionnez **Créer un compartiment**.

- 3. Créez une clé d'accès et une clé d'accès secrète.
	- a. Sélectionnez **STORAGE (S3)** > **Mes clés d'accès**.
	- b. Sélectionnez **Créer clé**.
	- c. Sélectionnez **Créer une clé d'accès**.
	- d. Copiez l'ID de la clé d'accès et la clé secrète dans un emplacement sûr, ou sélectionnez **Download .csv** pour enregistrer un fichier de feuille de calcul contenant l'ID de la clé d'accès et la clé secrète d'accès.

Ces valeurs seront saisies dans ONTAP lorsque vous configurez StorageGRID en tant que Tier cloud FabricPool.

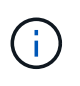

Si vous créez une nouvelle clé d'accès et une clé secrète à l'avenir, n'oubliez pas de mettre à jour immédiatement les valeurs correspondantes dans ONTAP pour vous assurer que ONTAP peut stocker et récupérer les données dans StorageGRID sans interruption.

#### **Informations sur le copyright**

Copyright © 2024 NetApp, Inc. Tous droits réservés. Imprimé aux États-Unis. Aucune partie de ce document protégé par copyright ne peut être reproduite sous quelque forme que ce soit ou selon quelque méthode que ce soit (graphique, électronique ou mécanique, notamment par photocopie, enregistrement ou stockage dans un système de récupération électronique) sans l'autorisation écrite préalable du détenteur du droit de copyright.

Les logiciels dérivés des éléments NetApp protégés par copyright sont soumis à la licence et à l'avis de nonresponsabilité suivants :

CE LOGICIEL EST FOURNI PAR NETAPP « EN L'ÉTAT » ET SANS GARANTIES EXPRESSES OU TACITES, Y COMPRIS LES GARANTIES TACITES DE QUALITÉ MARCHANDE ET D'ADÉQUATION À UN USAGE PARTICULIER, QUI SONT EXCLUES PAR LES PRÉSENTES. EN AUCUN CAS NETAPP NE SERA TENU POUR RESPONSABLE DE DOMMAGES DIRECTS, INDIRECTS, ACCESSOIRES, PARTICULIERS OU EXEMPLAIRES (Y COMPRIS L'ACHAT DE BIENS ET DE SERVICES DE SUBSTITUTION, LA PERTE DE JOUISSANCE, DE DONNÉES OU DE PROFITS, OU L'INTERRUPTION D'ACTIVITÉ), QUELLES QU'EN SOIENT LA CAUSE ET LA DOCTRINE DE RESPONSABILITÉ, QU'IL S'AGISSE DE RESPONSABILITÉ CONTRACTUELLE, STRICTE OU DÉLICTUELLE (Y COMPRIS LA NÉGLIGENCE OU AUTRE) DÉCOULANT DE L'UTILISATION DE CE LOGICIEL, MÊME SI LA SOCIÉTÉ A ÉTÉ INFORMÉE DE LA POSSIBILITÉ DE TELS DOMMAGES.

NetApp se réserve le droit de modifier les produits décrits dans le présent document à tout moment et sans préavis. NetApp décline toute responsabilité découlant de l'utilisation des produits décrits dans le présent document, sauf accord explicite écrit de NetApp. L'utilisation ou l'achat de ce produit ne concède pas de licence dans le cadre de droits de brevet, de droits de marque commerciale ou de tout autre droit de propriété intellectuelle de NetApp.

Le produit décrit dans ce manuel peut être protégé par un ou plusieurs brevets américains, étrangers ou par une demande en attente.

LÉGENDE DE RESTRICTION DES DROITS : L'utilisation, la duplication ou la divulgation par le gouvernement sont sujettes aux restrictions énoncées dans le sous-paragraphe (b)(3) de la clause Rights in Technical Data-Noncommercial Items du DFARS 252.227-7013 (février 2014) et du FAR 52.227-19 (décembre 2007).

Les données contenues dans les présentes se rapportent à un produit et/ou service commercial (tel que défini par la clause FAR 2.101). Il s'agit de données propriétaires de NetApp, Inc. Toutes les données techniques et tous les logiciels fournis par NetApp en vertu du présent Accord sont à caractère commercial et ont été exclusivement développés à l'aide de fonds privés. Le gouvernement des États-Unis dispose d'une licence limitée irrévocable, non exclusive, non cessible, non transférable et mondiale. Cette licence lui permet d'utiliser uniquement les données relatives au contrat du gouvernement des États-Unis d'après lequel les données lui ont été fournies ou celles qui sont nécessaires à son exécution. Sauf dispositions contraires énoncées dans les présentes, l'utilisation, la divulgation, la reproduction, la modification, l'exécution, l'affichage des données sont interdits sans avoir obtenu le consentement écrit préalable de NetApp, Inc. Les droits de licences du Département de la Défense du gouvernement des États-Unis se limitent aux droits identifiés par la clause 252.227-7015(b) du DFARS (février 2014).

#### **Informations sur les marques commerciales**

NETAPP, le logo NETAPP et les marques citées sur le site<http://www.netapp.com/TM>sont des marques déposées ou des marques commerciales de NetApp, Inc. Les autres noms de marques et de produits sont des marques commerciales de leurs propriétaires respectifs.